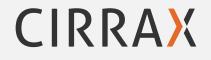

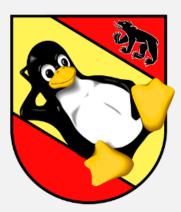

## Puppet

Benedikt Trefzer benedikt.trefzer@cirrax.com

Cirrax GmbH

1. what is "puppet"

2. the puppet master

3. lookup (hiera)

# what is "puppet"

Software for configuration management:

- puppet<sup>1</sup>
- ansible<sup>2</sup>
- CFEngine<sup>3</sup>
- chef<sup>4</sup>
- salt<sup>5</sup>

Also look at comparison of configuration management software on wikipedia<sup>6</sup>

<sup>&</sup>lt;sup>1</sup>https://en.wikipedia.org/wiki/Puppet\_(software)

<sup>&</sup>lt;sup>2</sup>https://en.wikipedia.org/wiki/Ansible\_(software)

<sup>&</sup>lt;sup>3</sup>https://en.wikipedia.org/wiki/CFEngine

<sup>&</sup>lt;sup>4</sup>https://en.wikipedia.org/wiki/Chef\_(software)

<sup>&</sup>lt;sup>5</sup>https://en.wikipedia.org/wiki/Salt\_(software)

<sup>&</sup>lt;sup>6</sup>https://en.wikipedia.org/wiki/Comparison\_of\_open-source\_configuration\_management\_software

## definition

- puppet is designed to manage the configuration of computers (called nodes)
- the user describes the node and the desired state using Puppet's declarative language
- this information is stored in files called "Puppet manifests".<sup>7</sup>

Steps during a puppet run (simplified):

- 1. discover the actual state of the target computer (using facts)
- 2. compile the manifest into a system-specific catalog
- 3. transfer the catalog to the target system (node)
- 4. apply catalog on the node

<sup>&</sup>lt;sup>7</sup>https://en.wikipedia.org/wiki/Puppet\_(software)

### puppet declarative language

- the Puppet programming language is a declarative language that describes the state of a computer system in terms of "resources"
- the user assembles resources into manifests that describe the desired state of the system
- these manifests are stored on the server and compiled into configuration instructions for agents on request

#### Example:

```
user { 'jbond':
    ensure => present,
    comment => 'James bond',
    uid => '1007',
    shell => '/bin/bash',
    home => '/home/jbond'
}
```

- puppet allows to configure systems in a platform-agnostic way
- instead of specify a system command to perform an action you:
  - 1. create a system-agnostic puppet resource
  - 2. puppet translates into system-specific instruction(s)
  - 3. puppet send and executes them on the node to configure
- eg. user creation can be declared with the same code for Windows and Unix systems
- the operation system specific implentation to use is called 'provider'

# let's have a look ...

the puppet master

- storing and compiling manifests
- serving as the SSL certification authority
- processing reports from the agent machines
- gathering and storing information about the agents

a detailed description about the communication between master and agent is available from puppetlabs<sup>8</sup>

<sup>&</sup>lt;sup>8</sup>https://docs.puppet.com/puppet/latest/subsystem\_agent\_master\_comm.html

## The agent's life cycle

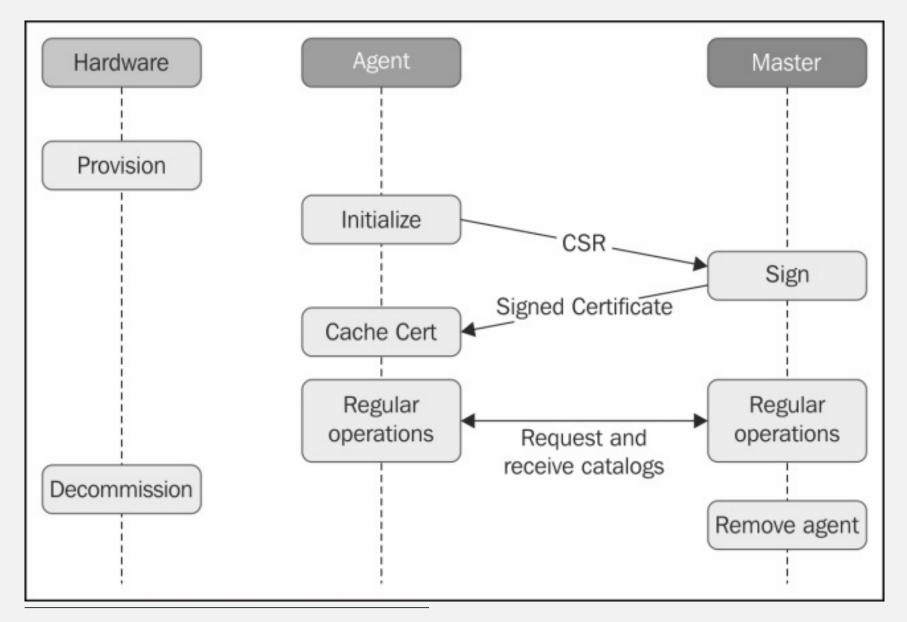

Puppet 4 essentials: chapter 2

# let's have a look ...

### modules

Modules are self-contained bundles of code and data.

- nearly all Puppet manifests belong in modules. (exception: site.pp manifest)
- a module consists of:
  - classes
  - defined types (or just defines)
  - ► templates
  - static files for download by a node
  - ► plugins
  - ► tests
- allowed module names must match [a-z][a-z0-9\_]\* (and not a reserved word<sup>9</sup>)
- modules can be downloaded or written by you

<sup>&</sup>lt;sup>9</sup> for reserved words see: https://docs.puppet.com/puppet/latest/lang\_reserved.html

### Howto install modules

- just copy into the file structure
- puppet module install
  - installs from the net (from puppetlabs)
  - also gets (and installs) all depend modules
- use git (eg. with submodules)
- use special software (eg.  $r10k^{10}$  or librarian-puppet<sup>11</sup>)

Where to find modules:

- puppetforge<sup>12</sup> from puppetlabs
- github

<sup>&</sup>lt;sup>10</sup>https://github.com/puppetlabs/r10k

<sup>&</sup>lt;sup>11</sup>http://librarian-puppet.com/

<sup>&</sup>lt;sup>12</sup>https://forge.puppet.com/

# lookup (hiera)

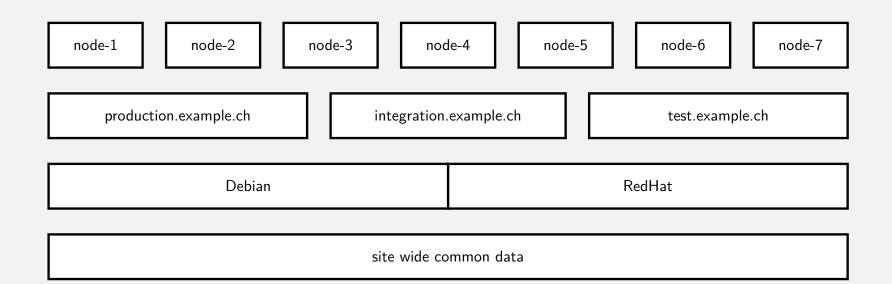

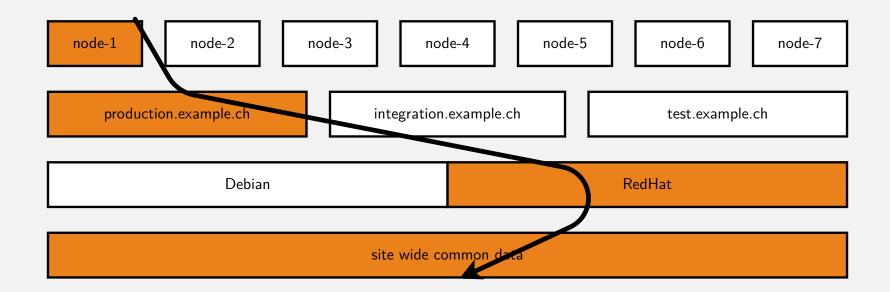

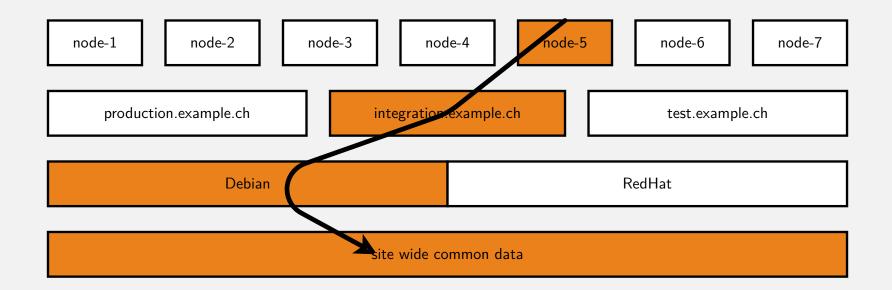

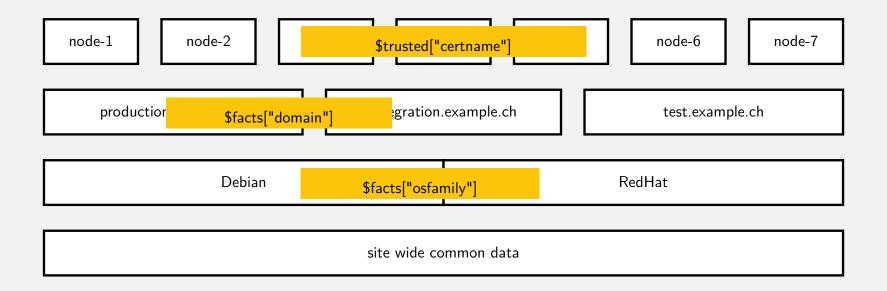

#### 1 hierarchy:

- 2 name: 'Per-node data'
- 3 path: "nodes/%{trusted.certname}.yaml"
- 4 name: 'domain'
- path: "%{::domain}.yaml"
- 6 name: 'OS'
- path: "%{::osfamily}.yaml"
- name: 'common'
- path: "common.yaml"

#### nodes

- # node/node1.yaml
- 2 color: green
- # node/node2.yaml
- 2 city: zurich
- 3 drink: coffee
- 1 # node/node3.yaml
- 2 city: paris
- 3 country: france

#### osfamily

2

1

2

4

- # osfamily/RedHat.yaml1
- city: bern
- country: canada
- # osfamily/Debian.yaml
   country: switzerland
   drink: beer
   color: red

#### common

2

- # common.yaml
- city: berlin
- country: switzerland
- color: blue

**hiera** is key/value lookup tool. Data is organized in a hirarchy of several yaml (or json) files.

- separate code (structure) and data
- Hiera is fully integrated into Puppet (puppet >= 4.3 uses hiera 4, puppet >=4.9 uses hiera 5)<sup>13</sup>
- $\bullet\,$  many new features for puppet  $>5^{14}$
- eyaml<sup>15</sup> allows you to encrypt data you store in hiera
- new puppet lookup <KEY> -explain command <sup>16</sup>
- lookup\_options in hiera !<sup>17</sup>
- think a lot about the hirarchy you choose !

<sup>&</sup>lt;sup>13</sup>https://puppet.com/docs/puppet/4.10/hiera\_intro.html#what-happened-to-hiera-4-to-puppet-lookup

<sup>&</sup>lt;sup>14</sup>https://docs.puppet.com/puppet/latest/hiera\_intro.html#whats-the-deal-with-hiera-5

<sup>&</sup>lt;sup>15</sup> for puppet < 4: https://github.com/voxpupuli/hiera-eyaml included in newer

<sup>&</sup>lt;sup>16</sup>https://puppet.com/docs/puppet/5.5/hiera\_automatic.html#ariaid-title4

<sup>&</sup>lt;sup>17</sup>https://puppet.com/docs/puppet/5.5/hiera\_merging.html#ariaid-title5

# let's have a look ...

**PuppetDB** collects data generated by Puppet. It enables advanced Puppet features like exported resources.

- PuppeDB stores:
  - ► The most recent facts from every node
  - The most recent catalog for every node
  - Optionally, 14 days (configurable) of event reports for every node
- queried by the puppet master (using puppetdb-termini)
- some performace patterns are available on http://localhost:8080<sup>18</sup>
- several dashboards<sup>19</sup> are available that also query puppetdb
- to install use the *puppetdb*<sup>20</sup> module

 $<sup>^{18}\</sup>mbox{hint:}$  use ssh -L 8080:localhost:8080 root@YOUR\_VM\_IP to access with client

<sup>&</sup>lt;sup>19</sup>eg. https://github.com/dalen/puppetexplorer or https://github.com/voxpupuli/puppetboard or https://github.com/gillarkod/panopuppet

<sup>&</sup>lt;sup>20</sup>https://forge.puppet.com/puppetlabs/puppetdb